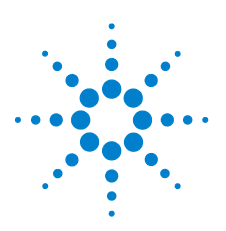

# **Agilent U1251B und U1252B Digitale Handmultimeter**

# **Schnellstarthandbuch**

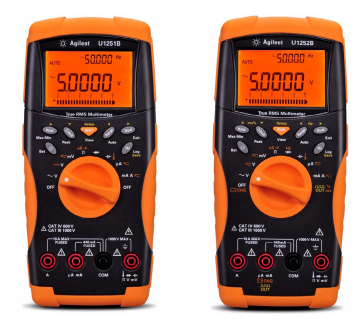

Folgende Komponenten werden mit Ihrem Multimeter mitgeliefert:

- $\blacktriangleright$  Silizium-Testleitungen , 19-mm-Sonden , 19-mm-Sonden , 4-mm-Sonden und Abgreifklemmen
- ✔ Gedrucktes Schnellstarthandbuch
- ✔ Alkalibatterie mit 9 V (nur für U1251B)
- Wiederaufladbarer Akku mit 7,2 V (nur für U1252B)
- Stromkabel und Wechselstromadapter (nur für U1252B)
- ✔ Zertifikat für die Kalibrierung

Wenn etwas fehlt oder beschädigt sein sollte, wenden Sie sich an das nächste Agilent Sales Office.

Weitere Informationen finden Sie im *Benutzer-und Servicehandbuch zu den digitalen Handmultimetern Agilent U1251B und U1252B* auf der Agilent Website (www.agilent.com/find/handheld-tools).

#### **WARNUNG Stellen Sie vor jeder Messung sicher, dass Sie die richtigen Anschlüsse verwenden. Um eine Beschädigung des Geräts zu vermeiden, überschreiten Sie nicht die Eingangsbeschränkung.**

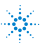

# **Merkmale und Funktionen**

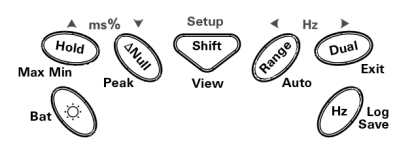

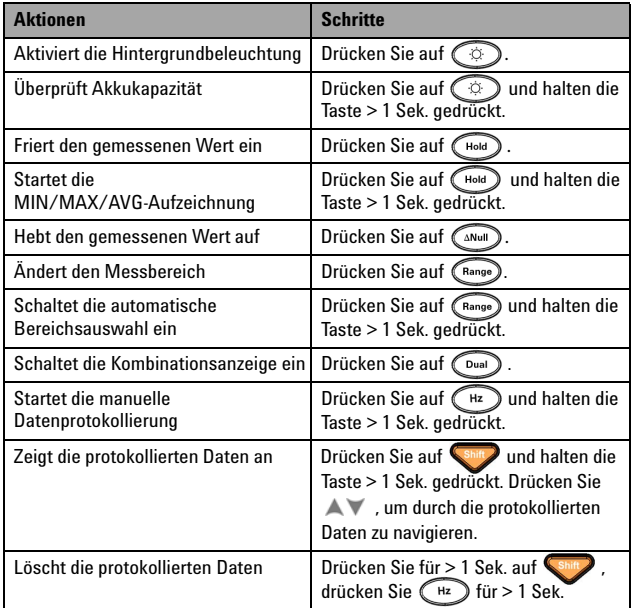

# **Eingangsanschlüsse und Überspannungsschutz**

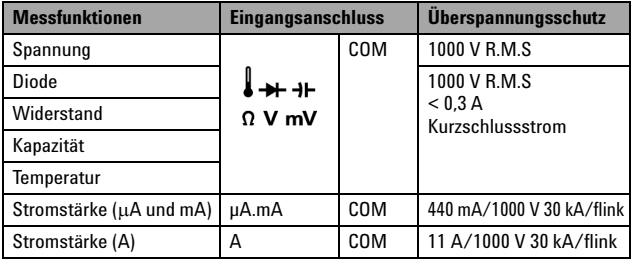

#### **U1251B und U1252B Schnellstarthandbuch**

## **Durchführen von Spannungsmessungen**

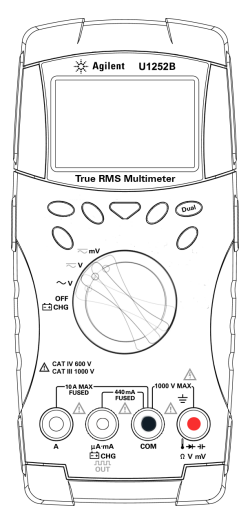

#### **Messen der AC-Spannung**

- **1** Richten Sie den Drehregler auf  $\sim$  V ein. Für die Modi  $\overline{\sim}$ V und  $\overline{\sim}$  mV drücken Sie  $\overline{\mathbf{a}}$ um sicherzustellen, dass die Anzeige  $\sim$  zeigt.
- **2** Verbinden Sie die roten und schwarzen Messleitungen entsprechend mit den Eingabeanschlüssen **V. mV (rot)** und **COM (schwarz)**.
- **3** Testen Sie die Testpunkte und lesen Sie die Anzeige.
- **4** Drücken Sie auf  $(\bigcirc)$ um Doppelmessungen anzuzeigen. Die Parameter können wechselweise angezeigt werden.

### **Messen der DC-Spannung**

- **1** Stellen Sie den Drehregler auf  $\overline{\sim}$  V oder  $\overline{\sim}$  mV Vergewissern Sie sich, dass  $\overline{\phantom{z}}$ angezeigt wird.
- **2** Verbinden Sie die roten und schwarzen Messleitungen entsprechend mit den Eingabeanschlüssen **V. mV (rot)** und **COM (schwarz)**.
- **3** Testen Sie die Testpunkte und lesen Sie die Anzeige.
- **4** Drücken Sie auf  $(\bigcirc)$ um Doppelmessungen anzuzeigen. Die Parameter können wechselweise angezeigt werden.

## **Durchführen einer Stromstärkenmessung**

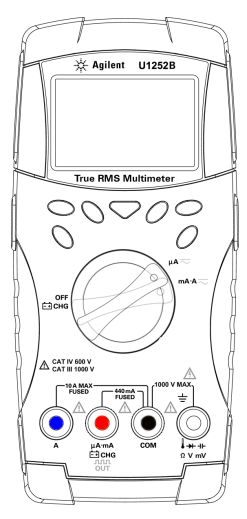

#### **Messen der AC-Stromstärke**

- **1** Stellen Sie den Drehregler auf  $\mu$ A $\sim$  oder  $mA \sim$ . Drücken Sie auf  $\binom{Shiff}{\sim}$ , um sich zu vergewissern, dass  $\sim$  angezeigt wird.
- **2** Verbinden Sie die roten und schwarzen Messleitungen entsprechend mit den Eingabeanschlüssen **µA.mA (rot)** und **COM (schwarz)** bzw. **A (blau)** und **COM (schwarz)** .
- **3** Messen Sie die Testpunkte hintereinander innerhalb des Schaltkreises und lesen Sie die Anzeige.

#### **Messen der DC-Stromstärke**

- **1** Stellen Sie den Drehregler auf  $\mu A \sim$  oder  $mA \overline{\sim}$ . Vergewissern Sie sich, dass  $=$  angezeigt wird.
- **2** Verbinden Sie die roten und schwarzen Messleitungen entsprechend mit den Eingabeanschlüssen **µA.mA (rot)** und **COM (schwarz)** bzw. **A (blau)** und **COM (schwarz)** .
- **3** Messen Sie die Testpunkte hintereinander innerhalb des Schaltkreises und lesen Sie die Anzeige.

#### VORSICHT • Wenn die Stromstärke ≤440 mA ist, verbinden Sie die roten und schwarzen Messleitungen mit den Eingangsanschlüssen **µA.mA (rot)** und **COM (schwarz).**

• Wenn die Stromstärke > 440 mA ist, verbinden Sie die roten und schwarzen Testleitungen mit den Eingangsanschlüssen **A (rot)** und **COM (schwarz)**.

# **Durchführen von Messwiderstands-, Leitfähigkeits-und Durchgangsmessungen**

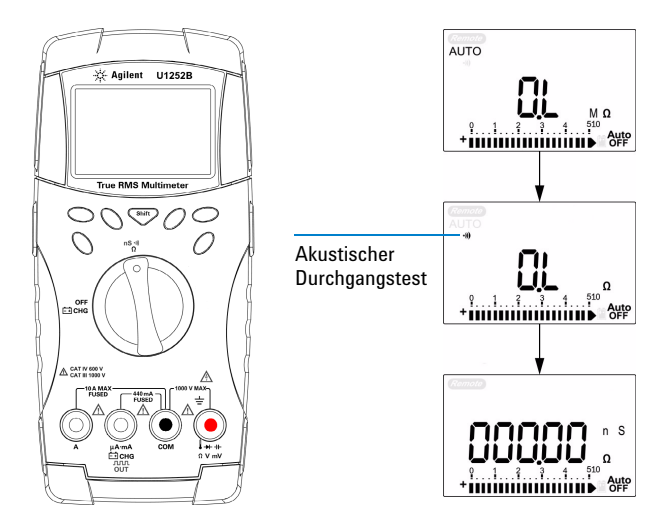

- **1** Richten Sie den Drehregler auf  $\frac{nS}{0}$  ein.
- **2** Verbinden Sie die roten und schwarzen Messleitungen entsprechend mit den Eingabeanschlüssen Ω **(rot)** und **COM (schwarz)**.
- **3** Testen Sie die Testpunkte (durch Parallelschalten des Widerstands), und lesen Sie die Anzeige.
- 4 Drücken Sie **Shift**, um wie dargestellt durch akustischen Durchgangstest, Leitfähigkeit und Widerstandstest zu wechseln.

# **Durchführen von Kapazitäts-und Temperaturmessungen**

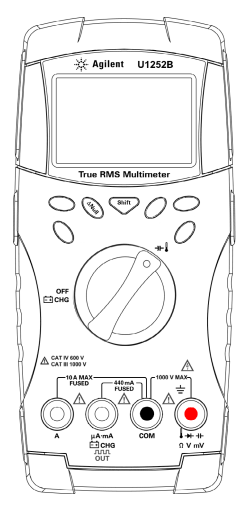

### **Kapazität**

- **1** Richten Sie den Drehregler auf  $\mathbf{H}$  ein.
- **2** Verbinden Sie die roten und schwarzen Messleitungen entsprechend mit den Eingabeanschlüssen - F (rot) und COM **(schwarz)** .
- **3** Verbinden Sie die rote Testleitung mit dem positiven Eingangsanschluss des Kondensators und die schwarze Testleitung mit dem negativen Anschluss.
- **4** Lesen Sie die Anzeige.

### **Temperatur**

- **1** Richten Sie den Drehregler auf +**-**Drücken Sie **Shirty**, um die Temperaturmessung auszuwählen.
- **2** Schließen Sie den Thermoelementadapter (mit der angeschlossenen Thermoelementsonde) an die Eingangsanschlüsse **(rot)** und **COM (schwarz)** an.
- **3** Berühren Sie die Messoberfläche mit der Thermoelementsonde.
- **4** Lesen Sie die Anzeige.

# **Frequenz-und Frequenzzählermessungen**

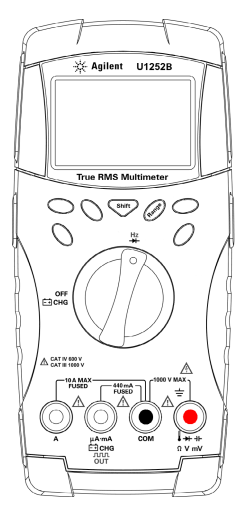

#### **Frequenzmessung**

Bei AC/DC-Spannungs-oder AC/DC-Stromstärkemessungen können Sie  $i$ ederzeit durch Drücken auf  $\bigcap_{k\geq 0}$  die Signalfrequenz messen.

#### **Frequenzzählermessung**

- **1** Stellen Sie den Drehregler auf  $\frac{Hz}{H}$  ein.
- **2** Drücken Sie auf **Shift**, um die Frequenzzählerfunktion (Hz) auszuwählen. "—1—" auf der Sekundäranzeige bedeutet, dass die Eingabesignalfrequenz durch 1 dividiert wird. Dies ist für einen höheren Frequenzbereich von bis zu 985 kHz geeignet.
- **3** Verbinden Sie die roten und schwarzen Messleitungen entsprechend mit den Eingabeanschlüssen **V (rot)** und **COM (schwarz)**.
- **4** Testen Sie die Testpunkte und lesen Sie die Anzeige.
- <span id="page-6-0"></span>**5** Wenn die Messwerte instabil oder gleich null sind, drücken Sie (Range), um eine Division der Eingangssignalfrequenz durch 100 auszuwählen. Dies ist für den höheren Frequenzbereich von bis zu 20 MHz geeignet.
- **6** Das Signal liegt außerhalb des Bereichs, wenn die Messwerte nach [Schritt 5](#page-6-0) immer noch instabil sind.

#### **WARNUNG • Verwenden Sie den Frequenzzähler für Niedrigspannungsanwendungen. Verwenden Sie den Frequenzzähler nie für Netzleitungssysteme.**

**• Bei einem Eingangswert höher als 30 Vpp müssen Sie den Frequenzmessungsmodus für Stromstärke- oder Spannungsmessungen statt den Frequenzzähler verwenden.** 

# **Rechteckwellenausgabe (nur für U1252B)**

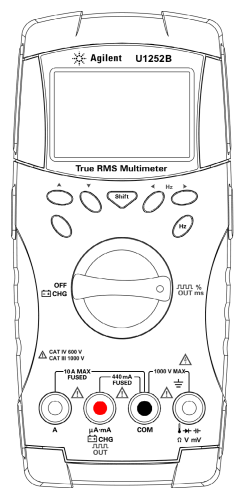

- **1** Drehen Sie den Drehregler in die Position  $\frac{10011}{1001}$   $\frac{90}{100}$ . Die Standardwerkseinstellung ist 600 Hz auf der Sekundäranzeige und 50% des Arbeitszyklus auf der Primäranzeige.
- **2** Drücken Sie auf < oder >, um zwischen den verfügbaren Frequenzen zu wechseln (28 Frequenzen stehen zur Auswahl).
- **3** Drücken Sie auf **Shift**, um auf der Primäranzeige einen Arbeitszyklus (ms) auszuwählen.
- **4** Drücken Sie auf ▲ oder ▼ um den Arbeitszyklus anzupassen. Der Arbeitszyklus kann für 256 Schritte eingerichtet werden, und jeder Schritt beträgt 0,390625%. Die Anzeige gibt nur die beste Auflösung mit 0,001% an.

**HINWEIS** Drücken von **Hz** ist identisch mit Drücken auf .

# **Beim Laden des Akkus...**

#### **VORSICHT**

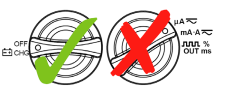

- **•** Drehen Sie den Drehregler während des Ladens des Akkus nicht aus der Position **Experience**
- **•** Verwenden Sie für das Laden des Akkus **nur** eine wiederaufladbare Ni-MH-Batterie mit 7,2 V oder 8,4 V, Größe 9 V.
- **•** Trennen Sie die Testleitungen während der Akkuladezeit von allen Anschlüssen.
- **•** Stellen Sie das ordnungsgemäße Einlegen der Batterie in das Multimeter sicher und achten Sie auf die richtige Polarität.

**VORSICHT** Ein Hinweis mit der Überschrift<br>**VORSICHT** weist auf eine Gefahr hin. Er macht auf einen Betriebsablauf oder ein Verfahren aufmerksam, der bzw. das bei unsachgemäßer Durchführung zur Beschädigung des Produkts oder zum Verlust wichtiger Daten führen kann. Setzen Sie den Vorgang nach dem Hinweis **VORSICHT** nicht fort, wenn Sie die darin aufgeführten Hinweise nicht vollständig verstanden haben und einhalten können.

**WARNUNG Eine WARNUNG weist auf eine Gefahr hin. Sie macht auf einen Betriebsablauf oder ein Verfahren aufmerksam, der bzw. das bei unsachgemäßer Durchführung zu Verletzungen oder zum Tod führen kann. Setzen Sie den Vorgang nach einem Hinweis mit der Überschrift WARNUNG nicht fort, wenn Sie die darin aufgeführten Hinweise nicht vollständig verstanden haben und einhalten können.**

### **Sicherheitshinweise Sicherheitsinformationen**

Dieses Messgerät ist sicherheitszertifiziert nach EN/IEC 61010-1:2001, UL 61010-1 Second Edition und CAN/CSA 22.2 61010-1 Second Edition, Kategorie III 1000 V/Kategorie IV 600 V Überspannungsschutz, Verschmutzungsgrad II Es wird verwendet mit standardmäßigen oder kompatiblen Testsonden.

### **Sicherheitssymbole**

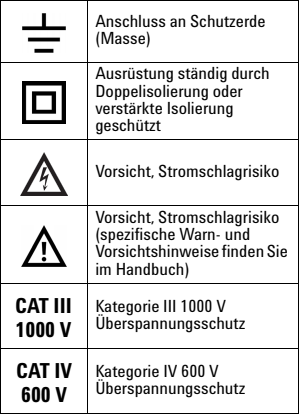

#### **Weitere Sicherheitsinformationen finden Sie im**  *Benutzer-und Servicehandbuch zu den digitalen Handmultimetern Agilent U1251B und U1252B***.** Gedruckt in Malaysia

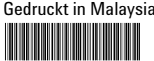

U1251-90047

Erste Ausgabe, 1. Dezember 2009 © Agilent Technologies, Inc., 2009

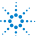